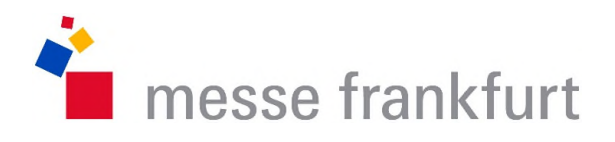

#### How to get the most of your Digital Experience as an exhibitor

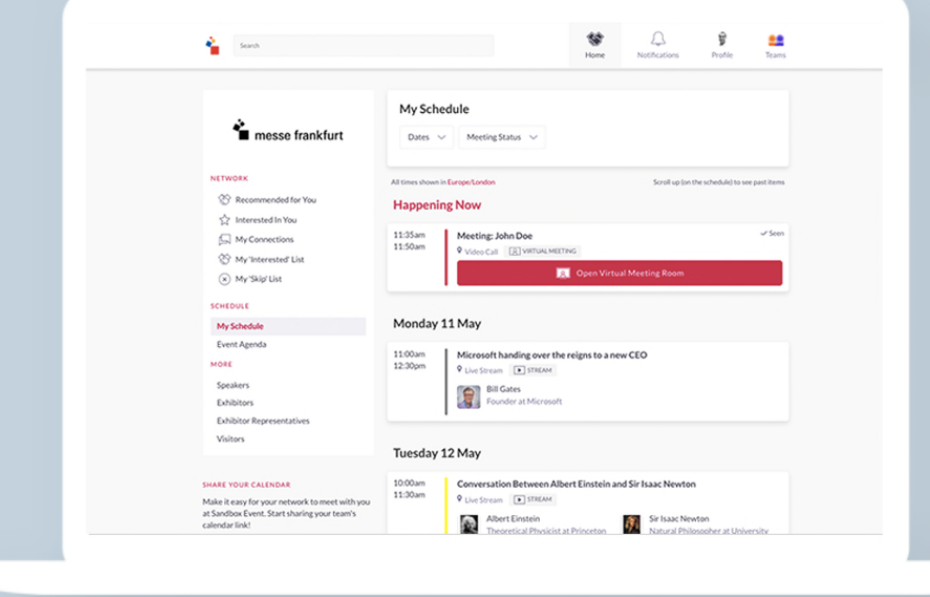

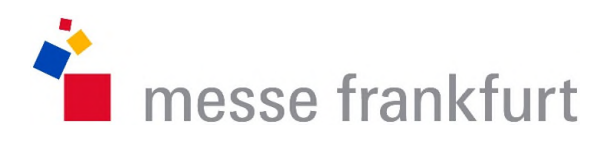

#### INTRO

Thank you for using the Digtal Experience Platform of Messe Frankfurt!

By following a few steps you can turn this platform into a very useful tool to acquire new business contacts and turn them into business.

The following tips will help you make the most of your virtual show for you and your team.

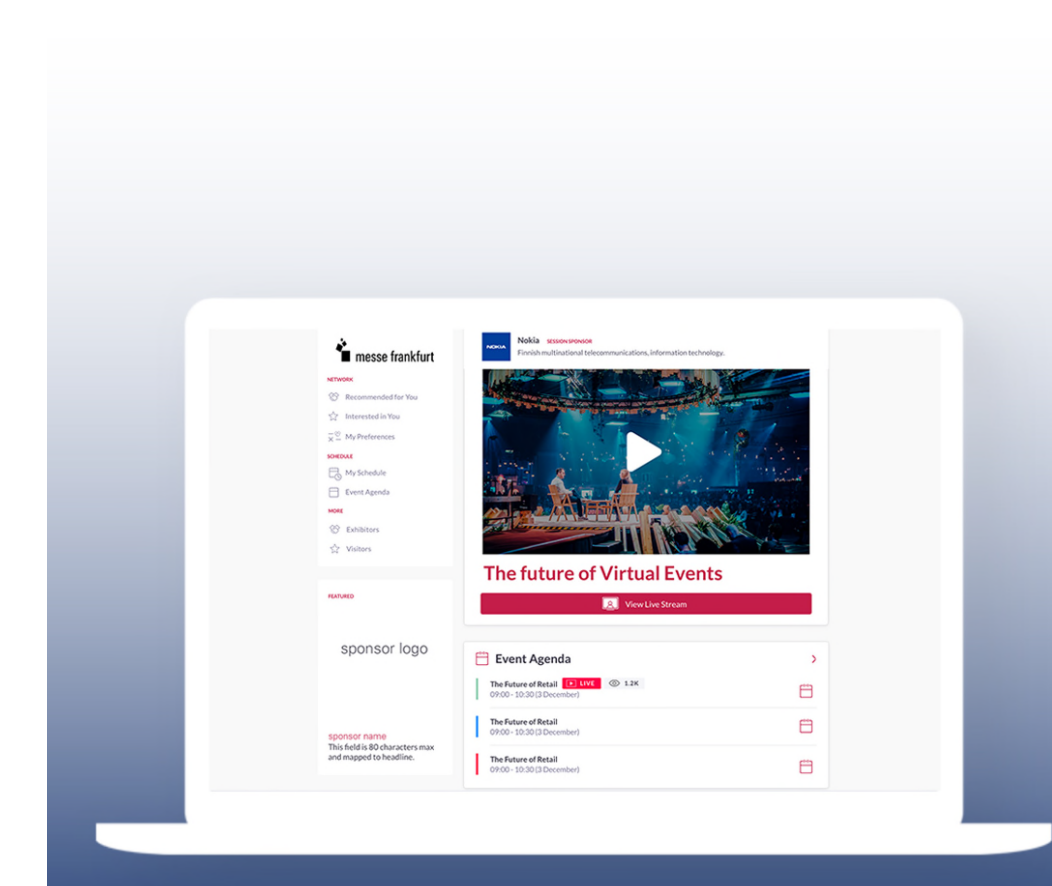

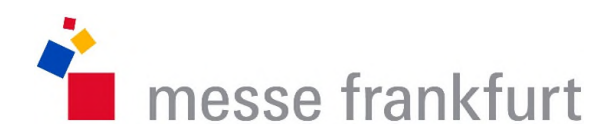

#### ONBOARDING

- Admin Users are pre installed by Messe Frankfurt
- As Admin user you will receive an email with your Login credentials
- Please follow the instructions on screen to finalize the setup
- After successful login please look to the upper right hand corner and you will find "Team"
- Within teams you can setup other users.

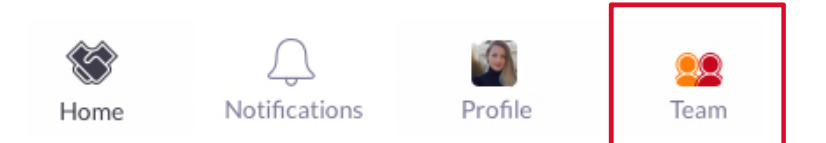

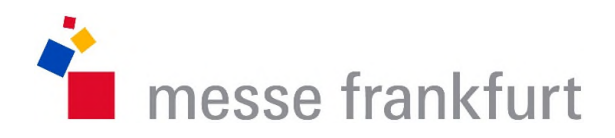

#### SETTING UP TEAMS

- Using "Teams" you can invite other users to also be a representative of your company.
- Users can be set up as "Team Member" or as "Admin"
- Admins have additinally the opportunity to manage the team

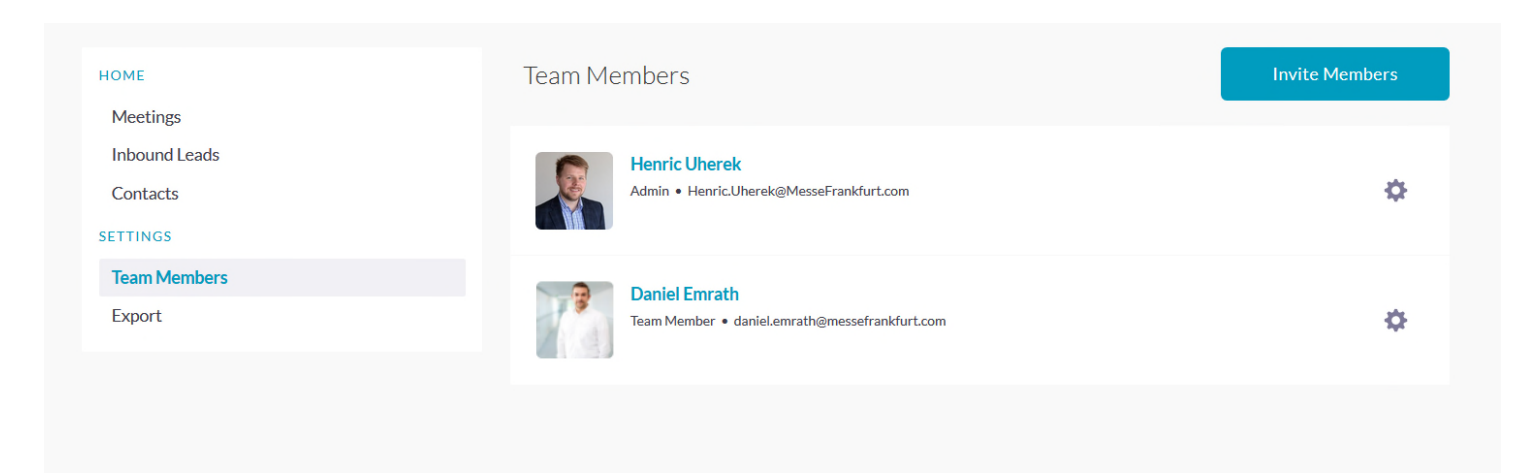

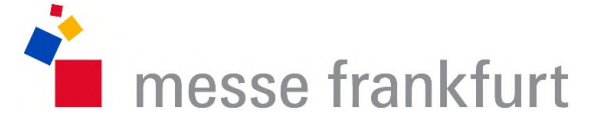

# FIND AND INTERACTE WITH ATTENDEES (1/2)

- During the Digital Experience show you will interact with attendees who are interested in your offerings
- You can and should click "show interest" on users, that are interesting to you
- If both, the attendee and you, show interest in each other you will build up your contact list
- When you chat with customers or have a video call please **actively ask** potential customers for their contact details since the platform will only provide names and company names (Unfortunately, for data protection reasons, this cannot be done any other way)

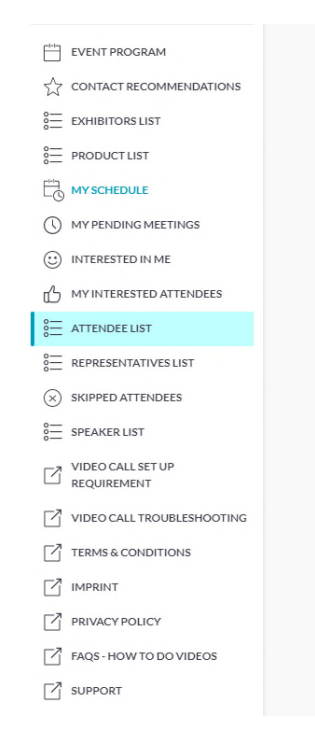

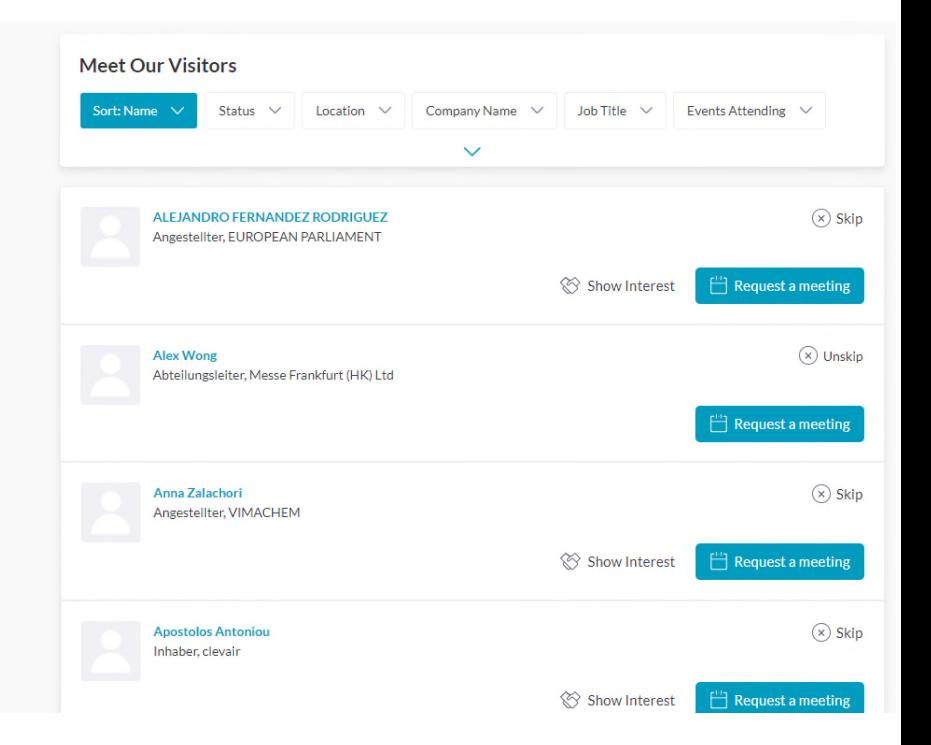

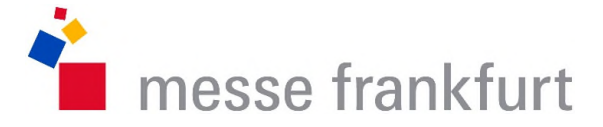

## FIND AND INTERACTE WITH ATTENDEES (2/2)

FILE EVENT PROGRAM

 $\stackrel{\text{o}}{S}$  **EXHIBITORS LIST** <sup>8</sup>= PRODUCT LIST

 $\begin{bmatrix} h_{11} & h_{12} \\ h_{21} & h_{22} \end{bmatrix}$  MY SCHEDULE

(\) MY PENDING MEETINGS

m<sup>2</sup> MY INTERESTED ATTENDEES  $\frac{8}{6}$  ATTENDEE LIST

**CONTENTS** REPRESENTATIVES LIST

 $(x)$  SKIPPED ATTENDEES

 $\boxed{7}$  VIDEO CALL TROUBLESHOOTING  $\boxed{7}$  TERMS & CONDITIONS

 $\lceil 7 \rceil$  FAQS - HOW TO DO VIDEOS

 $rac{1}{2}$  SPEAKER LIST VIDEO CALL SET UP

 $\nabla_1$  IMPRINT  $\boxed{7}$  PRIVACY POLICY

 $\boxed{7}$  SUPPORT

 $\odot$  INTERESTED IN ME

**SY CONTACT RECOMMENDATIONS** 

- Of course you can also search and connect yourself with attendees: In the "Attendee List" you get a complete Overview of all participating attendees
- In "Contact Recommendations" you will also receive potential contact suggestions based on your preferences

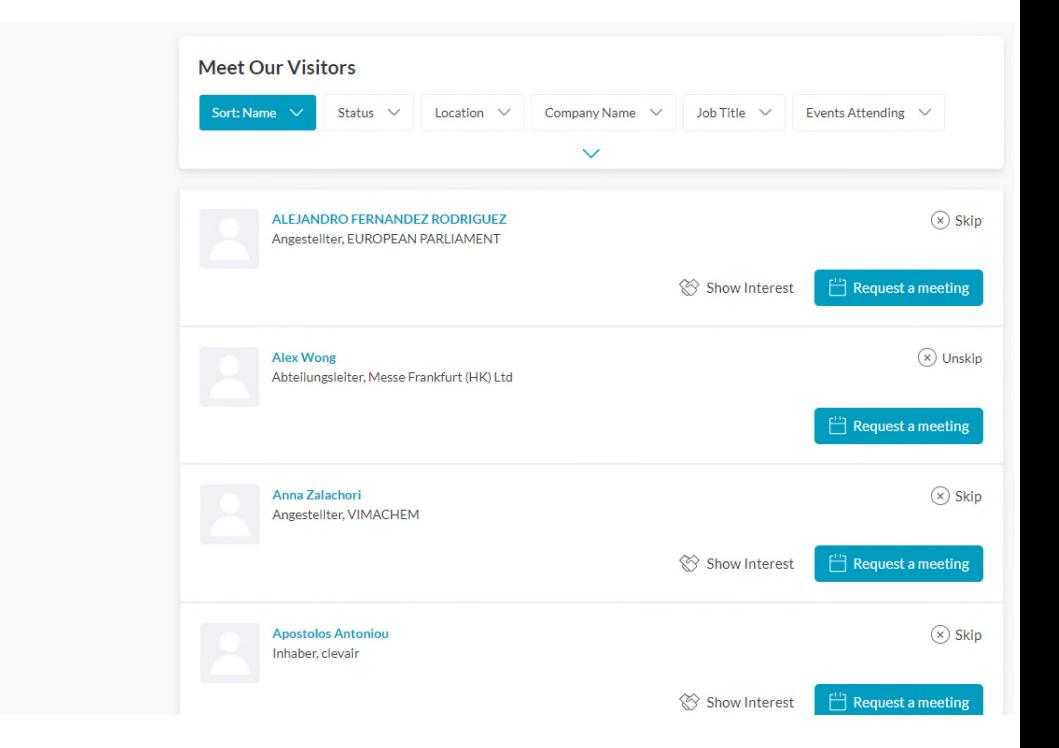

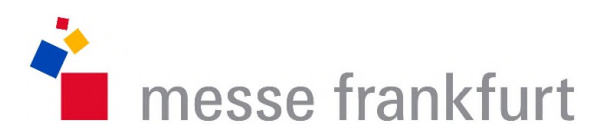

# USE VIDEOCALLS

- You can arrange 1:1 calls
- However, it is also possible to invite up to 12 participants to an appointment via camera

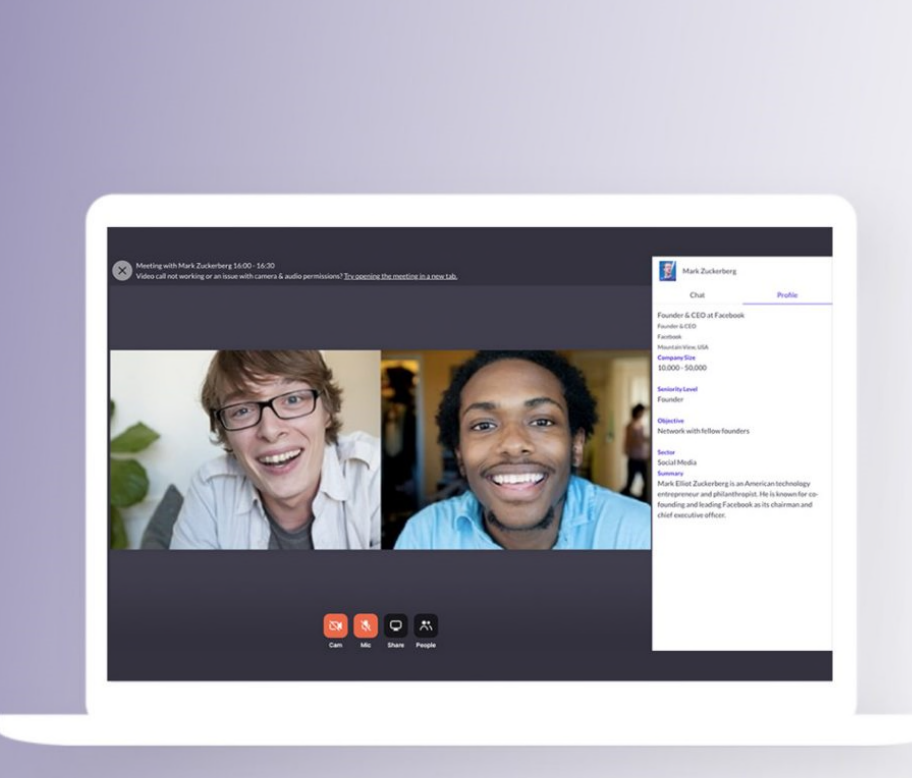

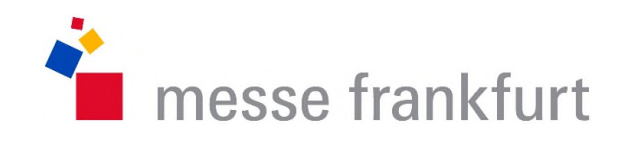

# ORGANIZING YOUR TEAM

- Attendees and your representatives can request and edit appointments via the respective profiles
- You can see an overview in "Meetings" and manage all availabilities of your team

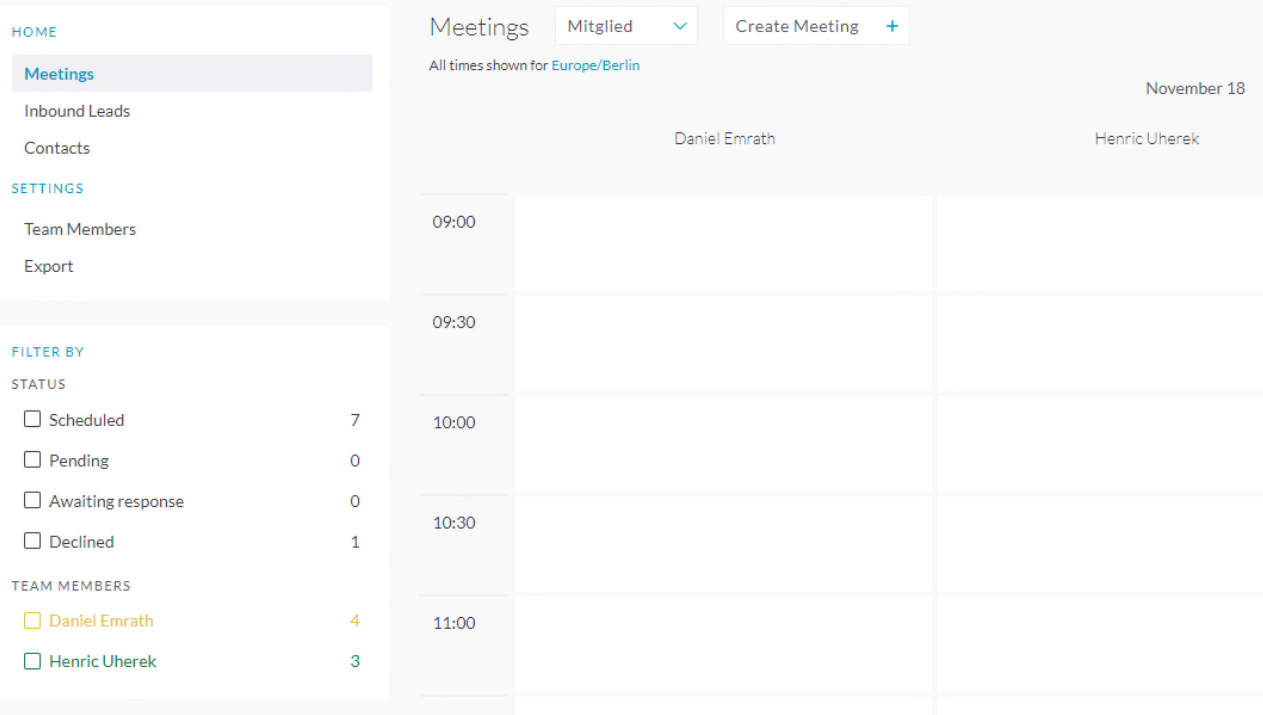

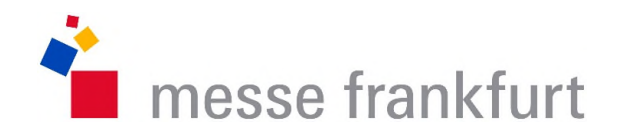

# USING TEAMS FOR LEADS

- In "Teams" you can manage all leads for your company
- Leads are defined as attendee interaction with one of your team members, with you, or your company profile. This is mainly by attendees clicking on "show interest"
- All leads are collected in "My inbound leads" where they are clustured in "to review", "reviewed" and "total leads"
- Leads can be turned into contacts by chatting with them, arranging an appointment or simply by also showing interest
- Contacts can be exported as a csv file for download

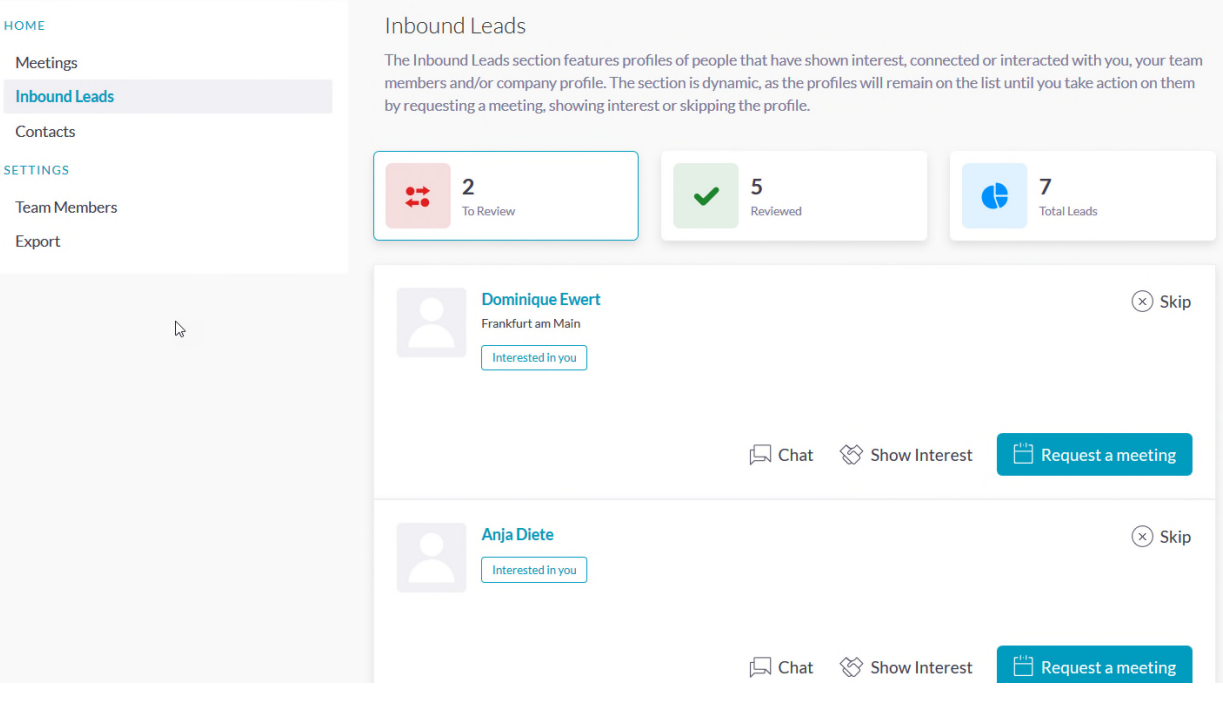